**User's Manual**

 *For* **For** 

### **HISU-DM**

### **Handheld Intelligent Setting Unit**

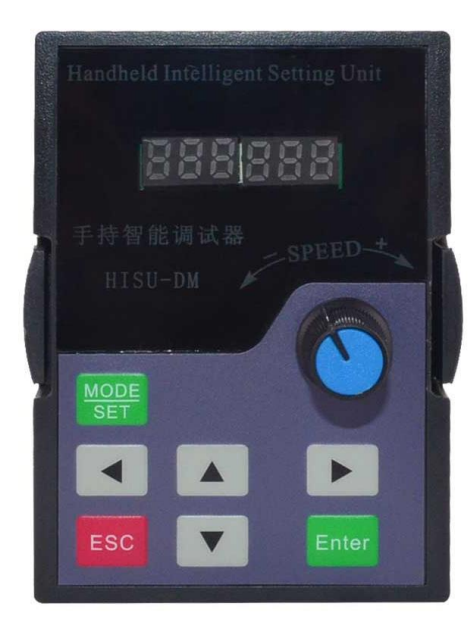

©2018All Rights Reserved

Web site: [www.omc-stepperonline.com](http://www.leadshine.com/)

E-Mail:sales@stepperonline.com

### **HISU-DM Manual**

#### 1. **Main Function**:

- 1) Reset;
- 2) Parameter Tuning;
- 3) Upload/ Download Of Parameter.
- **2. Introduction To Keypad**

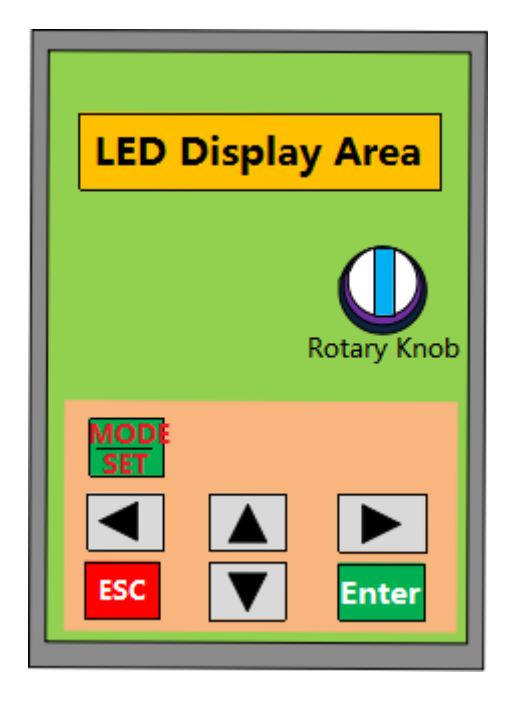

Function of the key:

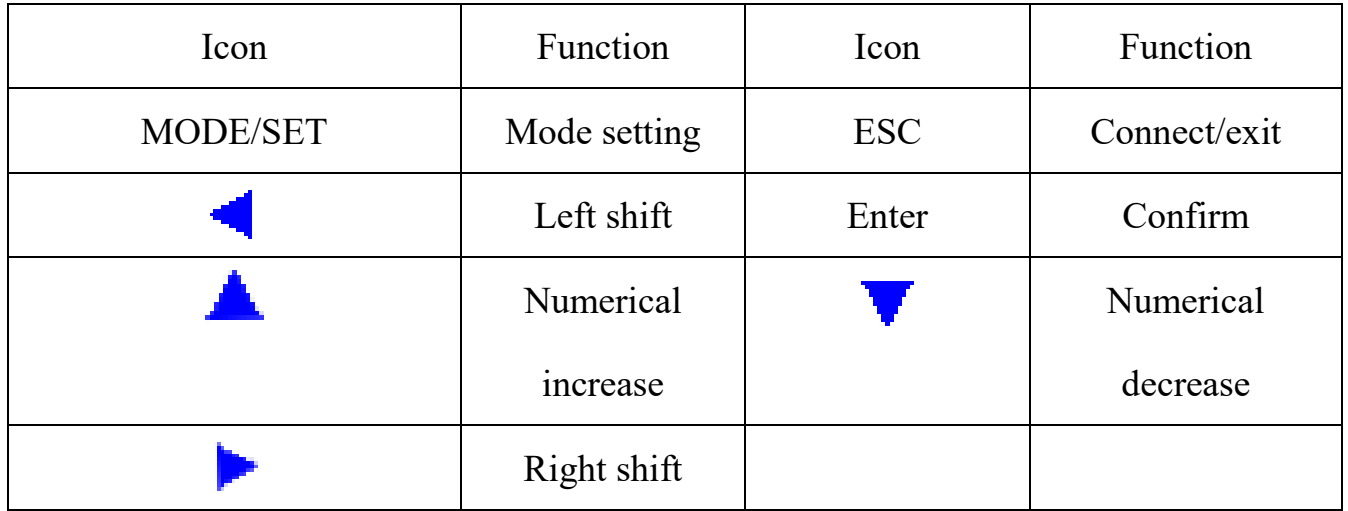

#### **3. Display and connecting when power on**

3.1 When powered up, it will display rEAdy\_:

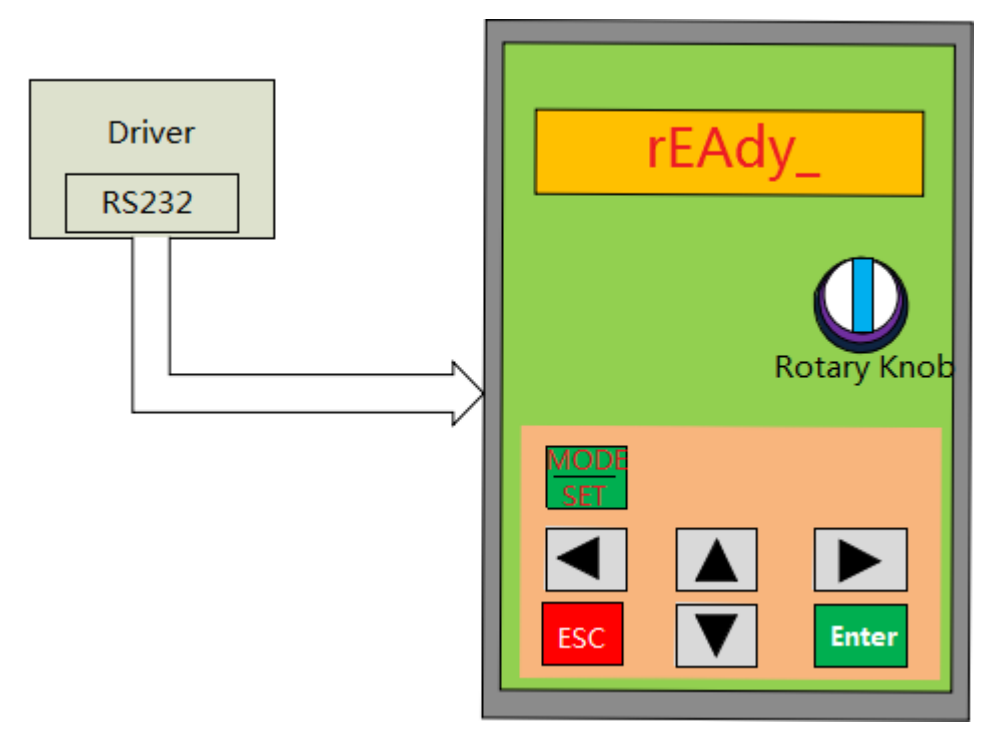

#### 3.2 Connection:

After the connection is successful, the display is as follows(If not connected, the LED digital tube will always blink):

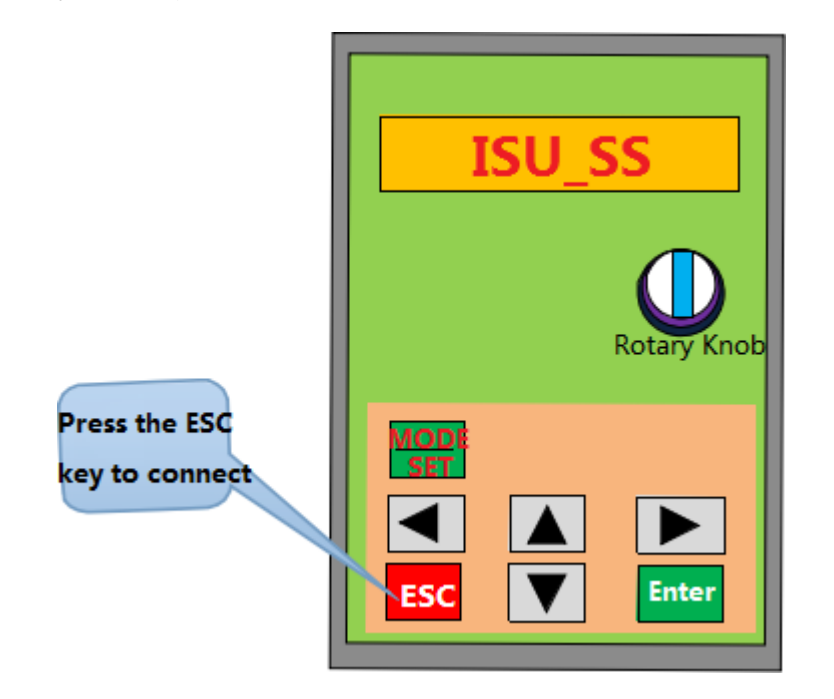

#### **4. Mode function switching**:

4.1 After the connection is successful, the MODE button is used to enter each mode

function. The following figure shows the parameter reset function:

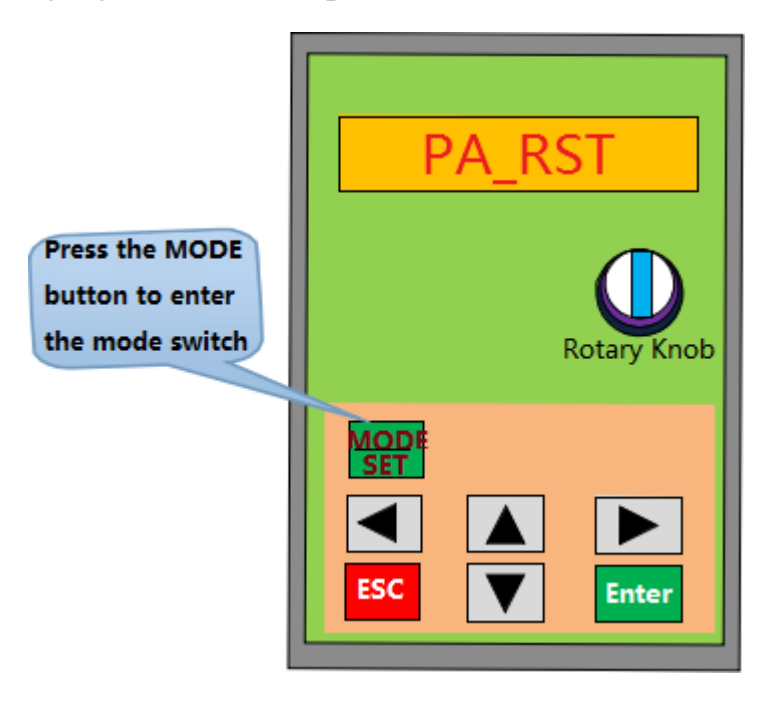

4.2 The function description is as follows:

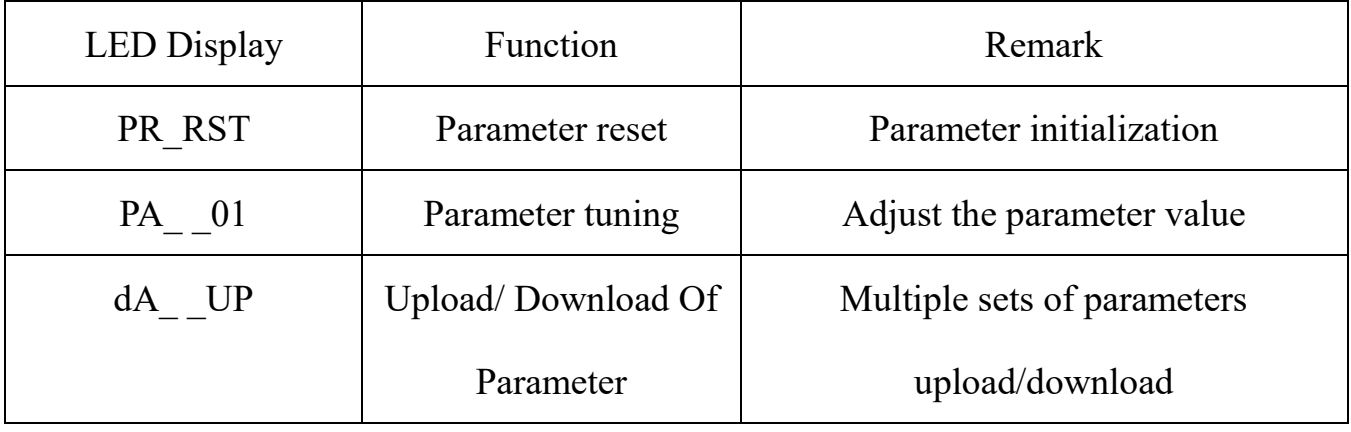

#### **5. Operating instruction**

#### 5.1 Key block diagram of key operation:

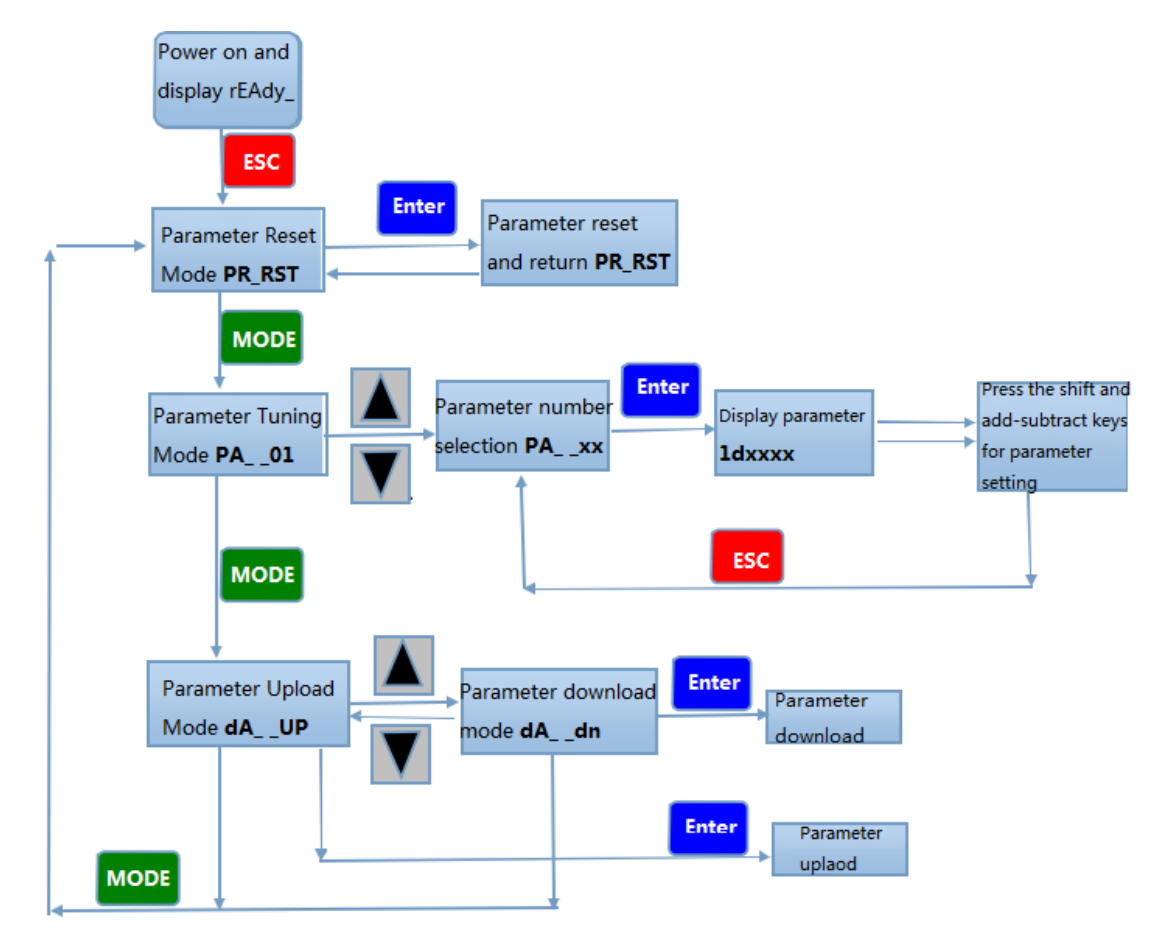

Note: Press each function key to adjust the mode or parameter. The arrow indicates the effect after pressing the button.

### **PPERONLIN**

5.2 Parameter mode operation example:

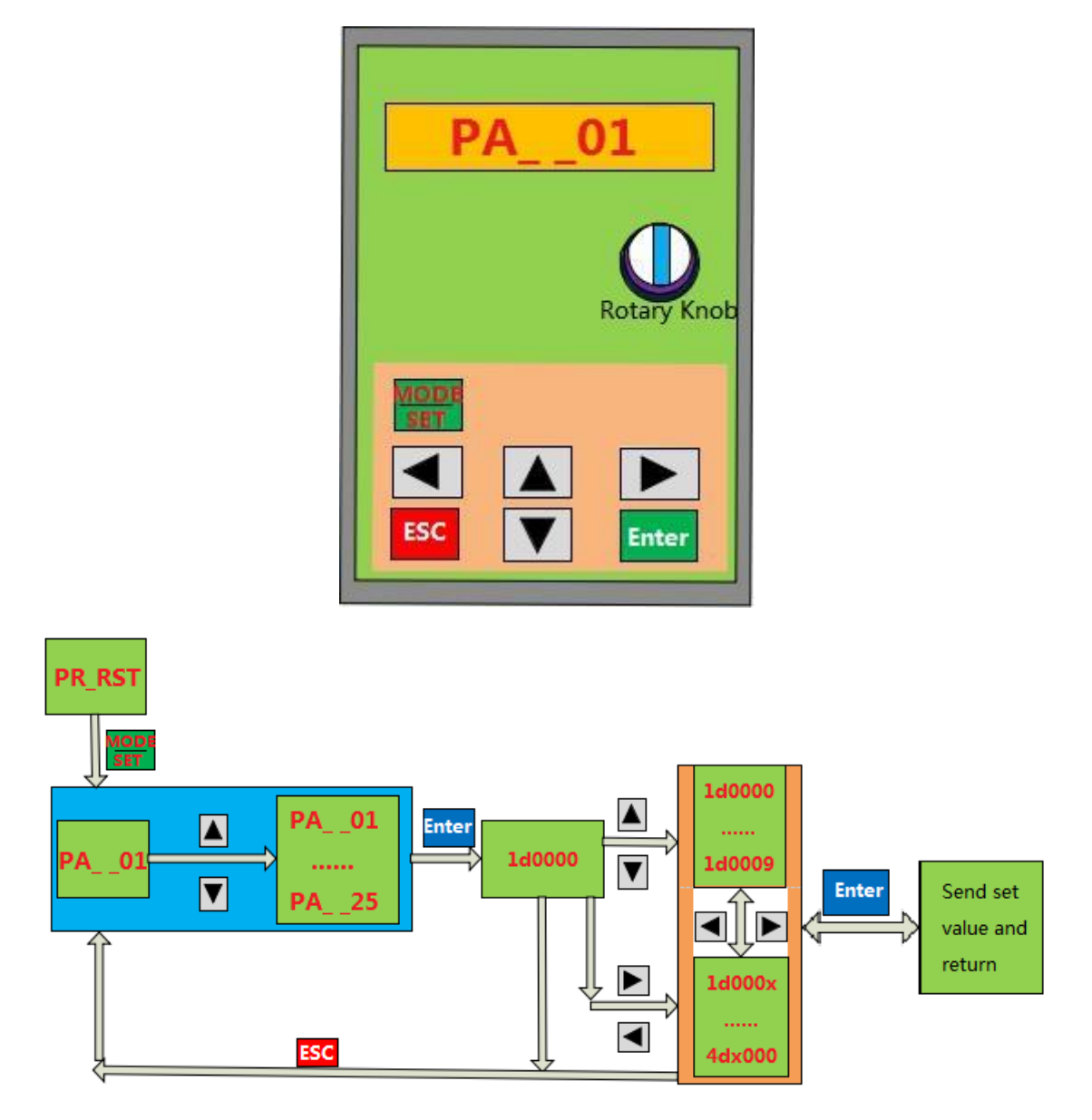

Note: The adjustment range of each parameter is 0--4000. When the Enter key is pressed to adjust the parameter, the original value of the parameter can be viewed. After the parameter is changed, the actual value returned by the driver is displayed. (For example, if the send value was changed to 9, but the actual returned value is 1, it will display 1.) The parameters are described in the following table:

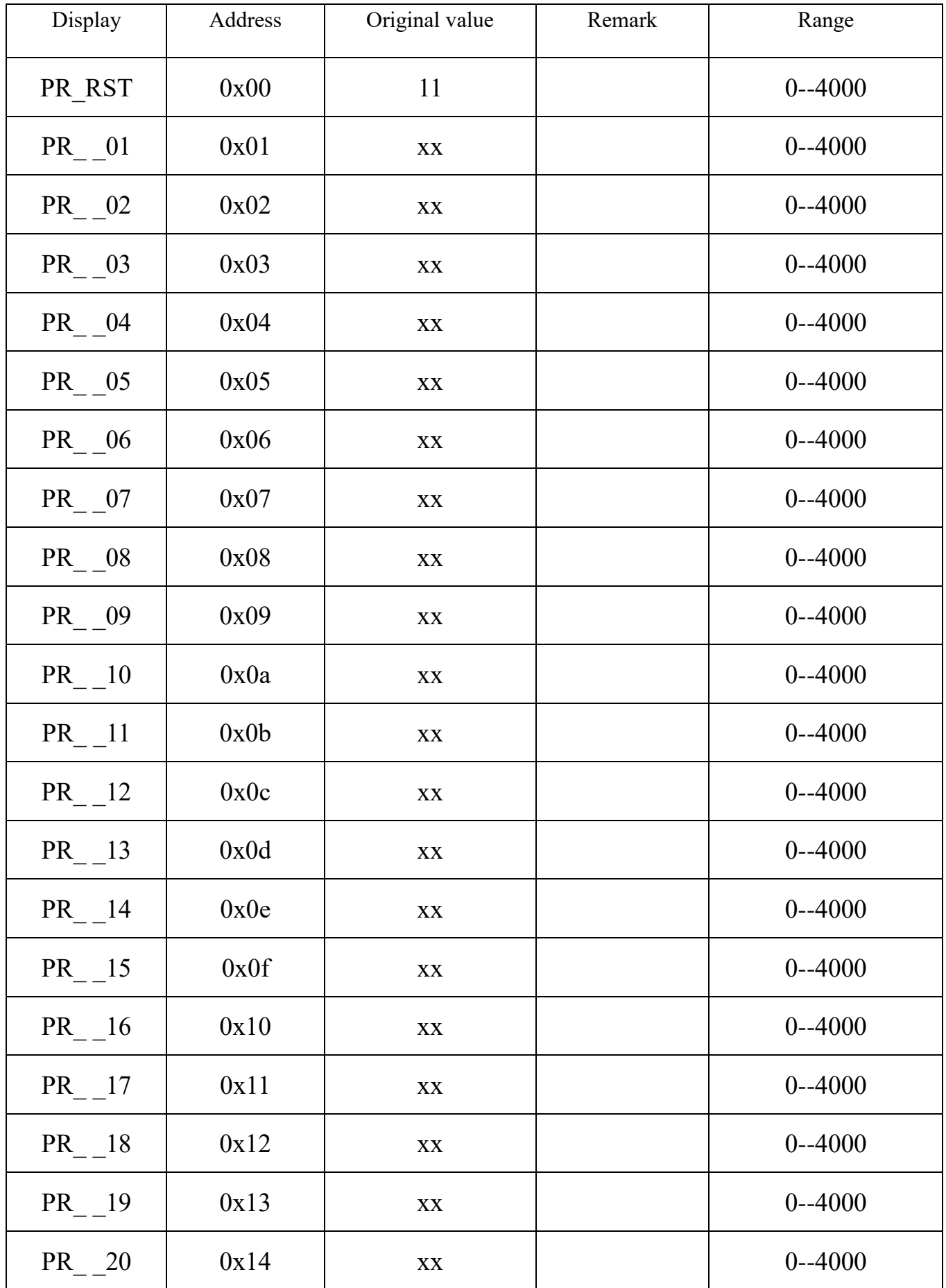

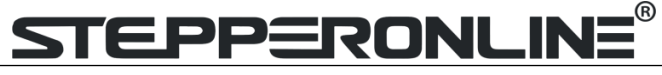

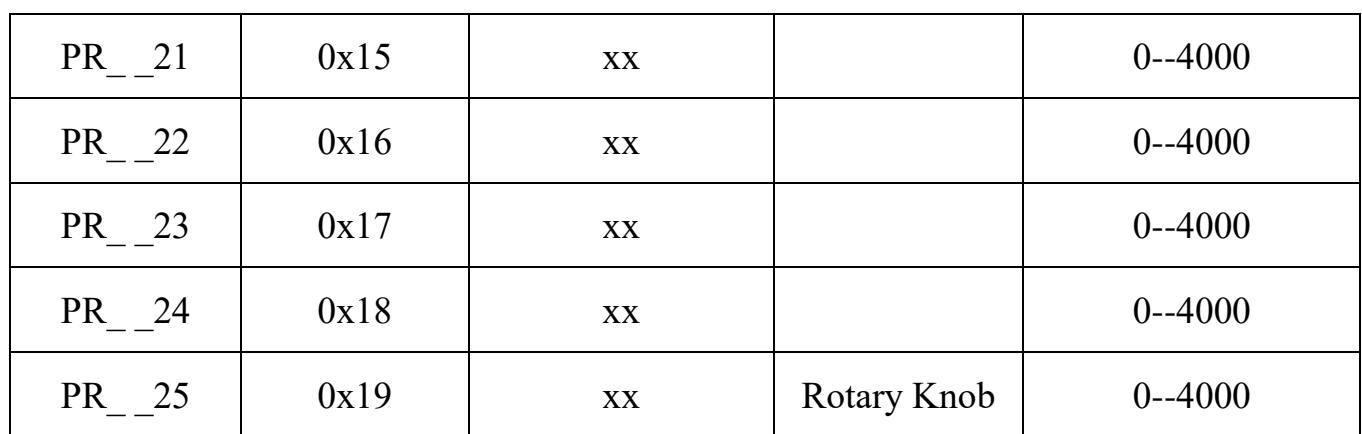

5.3 Knob function operation example:

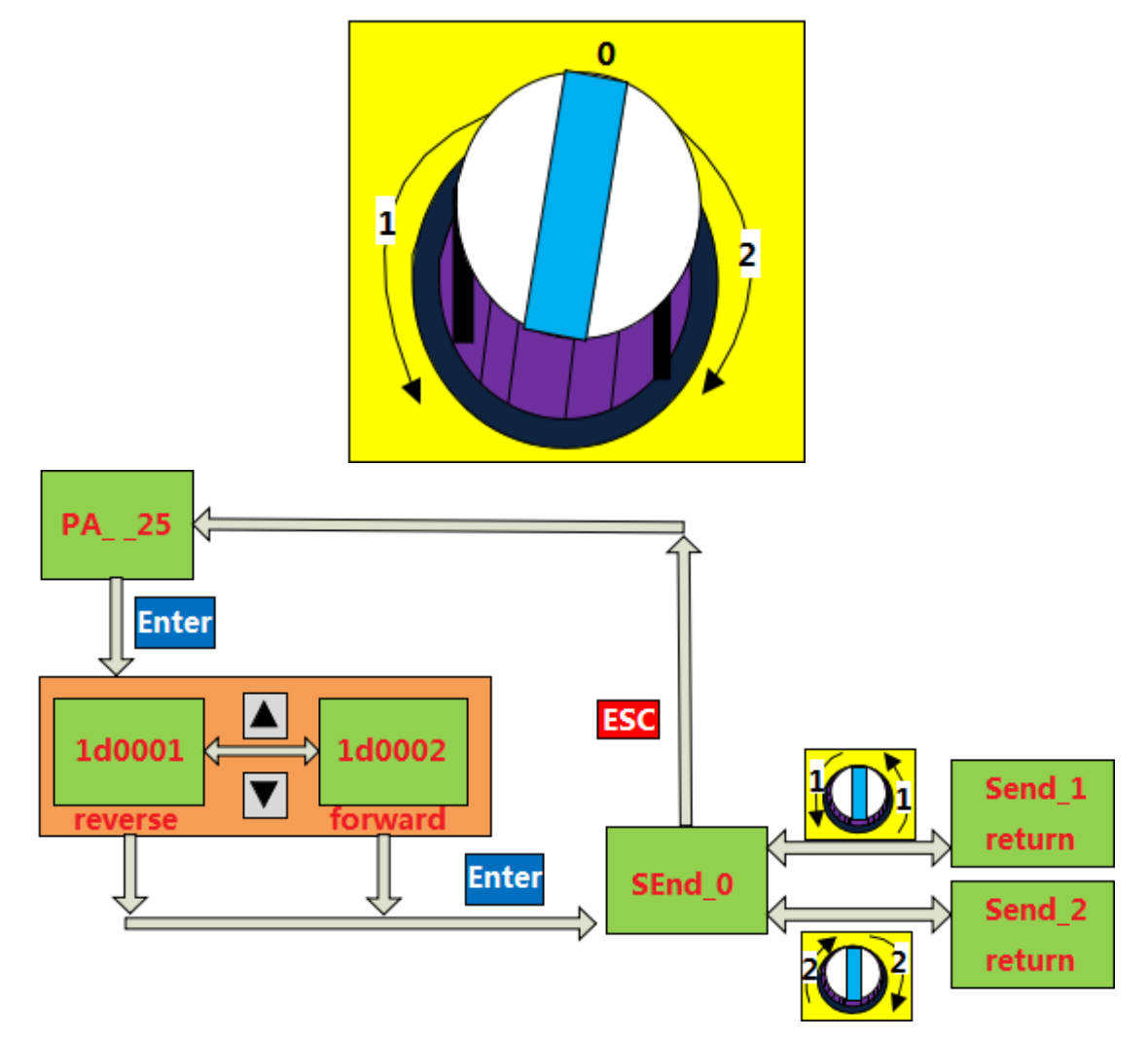

Note: After selecting the direction of rotation, turn the knob, clockwise to decelerate, and counterclockwise for acceleration; acceleration/deceleration are determined by the number of rotations, and one rotation is considered to be acceleration/ deceleration once (within 45 ms). If it is stationary, the original speed is maintained. Press ESC to exit.